# Epson Stylus<sup>®</sup> Office BX610FW/Office TX610FW/SX610FW Series Faksi juhend

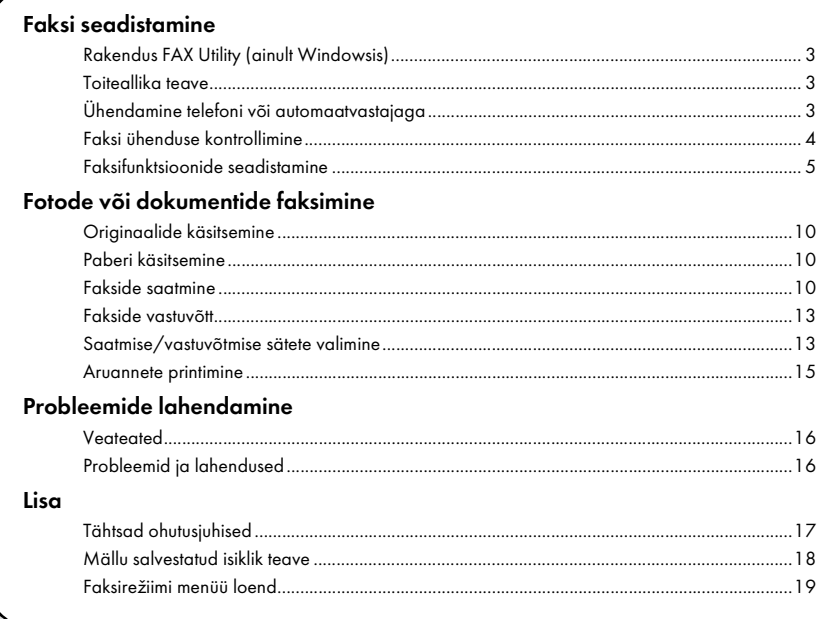

Eesti

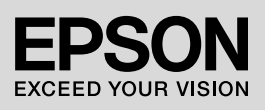

#### Hoiatused, ettevaatusabinõud ja märkused

Juhendi lugemisel järgige alltoodud juhiseid.

w Hoiatus! Hoiatusi tuleb hoolikalt järgida kehavigastuste vältimiseks.

**Ettevaatust! Ettevaatusabinõusid tuleb järgida seadmete vigastamise vältimiseks.** 

Märkus. Märkused sisaldavad olulist teavet seadme kohta.

Nõuanne. Nõuanded sisaldavad näpunäiteid printeri kasutamiseks.

## Märkus autoriõiguse kohta

Ühtki käesoleva trükise osa ei tohi paljundada, salvestada otsingusüsteemis ega edastada üheski vormis ega ühelgi viisil elektrooniliselt, mehaaniliselt, fotokopeerimise, salvestamise või muul teel ilma firma Seiko Epson Corporation eelneva kirjaliku loata. Siin esitatud teave on mõeldud kasutamiseks ainult selle tootega. Epson ei vastuta selle teabe kasutamise eest muude printerite puhul.

Seiko Epson Corporation ega selle sidusettevõtted ei vastuta käesoleva toote ostja ega kolmandate isikute ees ostjal või kolmandatel isikutel käesoleva tootega juhtunud õnnetuse, selle väära kasutamise, kuritarvitamise, loata muutmise või remondi või (välja arvatud USAs) firma Seiko Epson Corporation kasutus- ja hooldusjuhiste täpselt järgimata jätmise tagajärjel tekkinud kahju või kulude eest.

Seiko Epson Corporation ei vastuta kahjude ega probleemide eest, mis tulenevad lisaseadmete või kulumaterjalide kasutamisest, mida Seiko Epson Corporation ei ole tunnistanud Epsoni originaaltoodeteks ega Epsoni poolt heakskiidetud toodeteks.

Seiko Epson Corporation ei vastuta elektromagnetilistest häiretest põhjustatud kahjude eest, mis tulenevad selliste liidesekaablite kasutamisest, mida Seiko Epson Corporation ei ole tunnistanud Epsoni poolt heakskiidetud toodeteks.

EPSON® ja EPSON STYLUS® on Seiko Epson Corporationi registreeritud kaubamärgid ning Exceed Your Vision on Seiko Epson Corporationi kaubamärk.

**Üldine märkus.** Teisi siin mainitud toodete nimetusi on kasutatud ainult määratlemise eesmärgil ning need võivad olla vastavate omanike kaubamärgid. Epson ei pretendeeri õigustele nende märkide suhtes.

See toode võimaldab teil saata fakse faksinumbreid käsitsi sisestades või valides kirjeid

kiirvalimise/grupivalimise loendist. Võimalik on kohandada faksipäise teavet ja valida erinevaid aruande printimise ja saatmise/vastuvõtmise sätteid. Samuti võite seadistada toote automaatselt fakse vastu võtma või küsima enne faksi vastuvõtmist kinnitust.

## Rakendus FAX Utility (ainult Windowsis)

FAX Utility on tarkvararakendus, mis võimaldab fakside edastamist, adressaatide teabe haldamist ja printeri (toote) faksisätete muutmist.

#### Märkus.

Täpsema teabe saamiseks vaadake rakenduse Fax Utility veebispikrit.

## Toiteallika teave

## *Toite väljalülitamine*

Toite väljalülitamisel kustutatakse toote ajutisse mällu salvestatud andmed.

- ❏ Fakside vastuvõtmise andmed
- ❏ Andmed, mis on salvestatud jaotises **Delayed Fax**
- ❏ Kordusvalitavad andmed

Kui vool on olnud kaua välja lülitatud, võib kell olla lähtestatud ja põhjustada häireid printeri töös. Kontrollige toite sisselülitamisel kella.

## *Energiasäästufunktsioon*

Pärast 13-minutilist jõudeolekut kuvatakse ekraanile must taust, et energiat säästa.

Vajutage suvalist nuppu (v.a. P **On**), et ekraani endine olek taastada.

Vaadake ka "Elektrikatkestuse järgne automaatne taaskäivitumine" *Üldises kasutusjuhendis*.

## Ühendamine telefoni või automaatvastajaga

1. Ühendage telefoni seinapistikust tulev kaabel toote tagaküljel olevasse pesasse **LINE**.

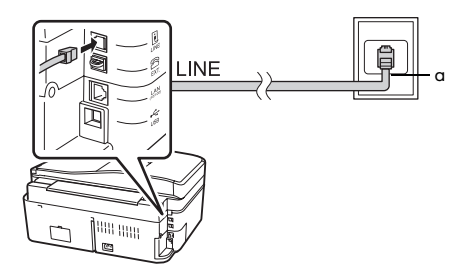

a Telefoni seinapistik

2. Eemaldage enne toote telefoni või automaatvastajaga ühendamist pesa **EXT.** küljest kate.

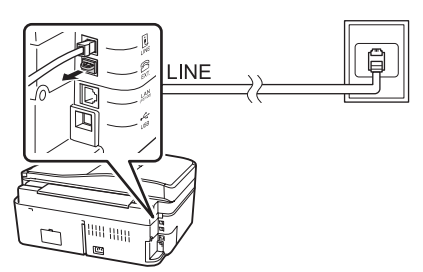

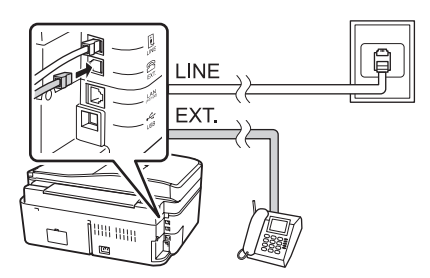

## *Muud moodused telefoni või automaatvastaja ühendamiseks*

## DSL-iga ühendamine

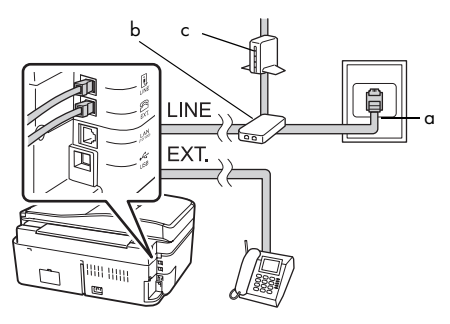

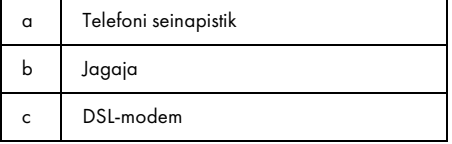

Lugege oma DSL-modemi dokumentatsiooni.

#### ISDN-iga ühendamine (üks telefoninumber)

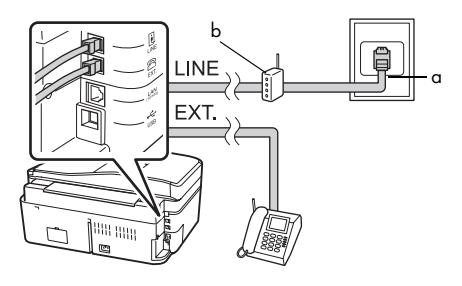

- a ISDN-i seinapistik
- b Terminali adapter või ISDN-ruuter

Lugege oma terminali adapteri või ISDN-ruuteri dokumentatsiooni.

#### ISDN-iga ühendamine (kaks telefoninumbrit)

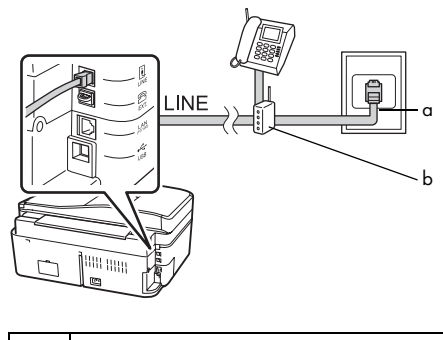

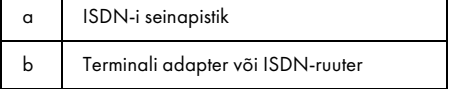

Lugege oma terminali adapteri või ISDN-ruuteri dokumentatsiooni.

## <span id="page-3-0"></span>Faksi ühenduse kontrollimine

Menüü **Check Fax Connection** võimaldab teil oma faksi ühenduse olekut kontrollida.

- 1. Asetage lehesööturisse A4-formaadis tavapaber.
- 2. Vajutage  $\blacktriangle$ ,  $\blacktriangleright$ ,  $\blacktriangle$  või  $\nabla$ , et valida K **Setup**, seejärel vajutage **OK**.

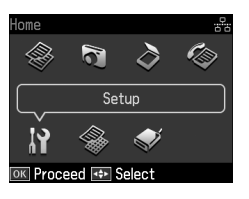

- 3. Vajutage **∢** või ▶, et valida **Fax Setting**, seejärel vajutage **OK**.
- 4. Vajutage ▲ või ▼, et valida **Check Fax Connection** ja vajutage **OK**.
- 5. Aruande printimiseks vajutage x **Start**.
- 6. Algsele ekraanile naasmiseks vajutage **Home**.

## Faksifunktsioonide seadistamine

Kui soovite enne fakside saatmist või vastuvõtmist luua faksipäise, siis valige faksimäärangud ja looge kiirvalimise/grupivalimise loend sagedamini kasutatavatest faksinumbritest.

## *Valitud piirkonna kontrollimine*

Enne toote kasutamist peate valima piirkonna, kus te toodet kasutate.

1. Vajutage  $\blacktriangle$ ,  $\blacktriangleright$ ,  $\blacktriangle$  või  $\nabla$ , et valida F **Setup**, seejärel vajutage **OK**.

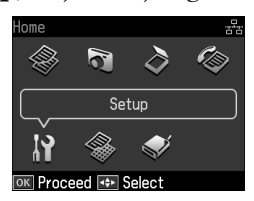

2. Vajutage  $\blacktriangleleft v \tilde{o}$ i  $\blacktriangleright$ , et valida **Printer Setup**, seejärel vajutage **OK**.

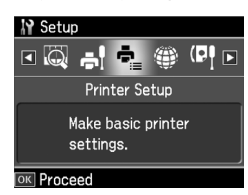

- $3.$  Vajutage ▲ või ▼, et valida **Country/Region**, seejärel vajutage **OK**.
- 4. Kui soovite piirkonda muuta, siis kasutage oma piirkonna valimiseks nuppu  $\blacktriangle$  või  $\blacktriangledown$ .
- 5. Vajutage **OK**. Ilmub teabekuva.
- 6. Piirkonna muutmiseks valige **Yes**, seejärel vajutage **OK**.

#### Märkus:

- ❏ Piirkonna muutmise tühistamiseks valige No, seejärel vajutage OK.
- ❏ Piirkonna muutmisel taastatakse faksi vaikesätted.
- 7. Algsele ekraanile naasmiseks vajutage **Home**.

### *Fakside automaatse vastuvõtmise seadistamine*

Kui tootega on ühendatud automaatvastaja, veenduge, et automaatvastaja ja toote vastamise ajad on õigesti määratud. Kui teie automaatvastaja on seadistatud vastama neljandal kutsumisel, peaksite toote seadistama vastama viiendal kutsumisel või hiljem.

#### Märkus.

Säte Rings to Answer ei pruugi sõltuvalt regioonist olla saadaval või väärtuste ulatus võib regiooniti erineda.

- 1. Vajutage  $\blacktriangle$ ,  $\blacktriangleright$ ,  $\blacktriangle$  või  $\nabla$ , et valida F **Setup**, seejärel vajutage **OK**.
- 2. Vajutage **∢** või ▶, et valida **Fax Setting**, seejärel vajutage **OK**.
- 3. Vajutage ▲ või ▼, et valida **Communication**, seejärel vajutage **OK**.
- 4. Vajutage ▲ või ▼, et valida **Rings to Answer**, seejärel vajutage **.**
- 5. Vajutage  $\triangle$  või  $\nabla$ , et valida vastamisele eelnevate kutsumiste arv ja vajutage **OK**. Arv peab olema suurem kui automaatvastajale vastamiseks määratud kutsumiste arv.
- 6. Seadistusmeetodi kohta lugege oma telefoni juhendist.
- 7. Vajutage [**Auto Answer/Space**] ja lülitage sisse automaatvastaja režiim.
- 8. Vajutage **OK**.
- <span id="page-5-0"></span>[9.](#page-12-1) [Algsele ekraan](#page-12-1)ile naasmiseks vajutage **Home**.

Kui teile tuleb faksilt kõne ja see võetakse teie enda või automaatvastaja poolt vastu, alustab toode automaatselt faksiandmete vastuvõtmist. Kui teiseks osapooleks on helistaja, siis saab telefoni kasutada tavapäraselt või saab lasta jätta teate automaatvastajale.

#### Märkus.

Kui režiim Auto Answer on olekus Off, saate faksi vastu võtta käsitsi, tõstes telefonitoru hargilt. (+ "Fakside käsitsi vastuvõtt" lk 13)

### *Juhtpaneeli nuppude kasutamine faksirežiimis*

Numbrite ja märkide sisestamiseks järgige alltoodud juhiseid.

❏ Kursori liigutamine, tühiku lisamine või sümboli kustutamine

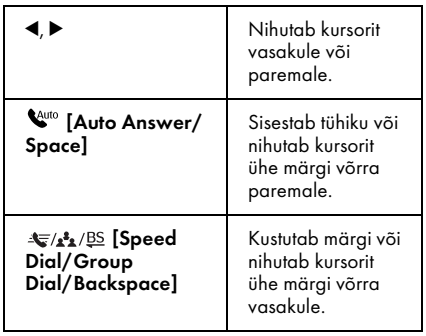

- ❏ Faksinumbri sisestamiseks kasutage numbriklahve. Vajutage **[Redial/Pause]**, et sisestada pausimärk (-), kui valimisse on vaja jätta lühike paus. Kasutage märgi "+" sisestamiseks nuppu "#", kui sisestada rahvusvahelist telefoninumbrit.
- ❏ Märkide sisestamiseks vajutage numbriklahvi korduvalt, et valida trükitähtede, väiketähtede ja numbrite sisestamise vahel. Vajutage **1 symb**, et sisestada  $\frac{1}{2}$ järgmisi märke: ! # % & ' ( ) \* + , - . / : ;  $=$  ?  $\omega$

#### *Päiseteabe loomine*

Enne fakside saatmist või vastuvõtmist võite luua faksipäise, lisades sellist teavet nagu telefoninumber või nimi.

1. Vajutage  $\blacktriangle$ ,  $\blacktriangleright$ ,  $\blacktriangle$  või  $\nabla$ , et valida F **Setup**, seejärel vajutage **OK**.

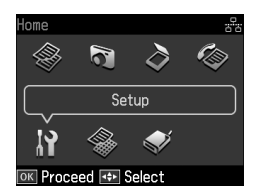

2. Vajutage ◀ või ▶, et valida **Fax Setting**, seejärel vajutage **OK**.

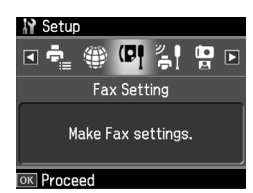

- 3. Vajutage **▲** või ▼, et valida **Header**, seejärel vajutage **OK**.
- 4. Valige **Fax Header**, seejärel vajutage **OK**. Ilmub päiseteabe sisestuskuva.

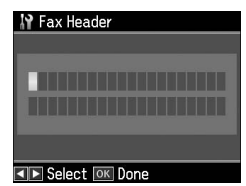

- 5. Kasutage päiseteabe sisestamiseks numbriklahve koos juhtpaneeli teiste nuppudega (& "Juhtpaneeli nuppude kasutamine faksirežiimis" lk 6). Võite sisestada kuni 40 märki.
- 6. Vajutage **OK**. Naasete valikusse **Fax Header**.
- 7. Vajutage ▼, et valida **Your Phone Number**[, seejärel vajutage](#page-5-0) **OK**. [Ilmub telefoninumbri sisestus](#page-5-0)kuva.

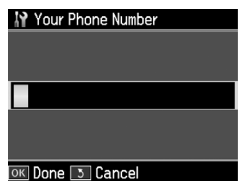

8. Kasutage oma telefoninumbri sisestamiseks numbriklahve koos teiste juhtpaneeli nuppudega (& "Juhtpaneeli nuppude kasutamine faksirežiimis" lk 6). Võite sisestada kuni 20 märki.

#### Märkus.

Kui sisestate oma telefoninumbrit, siis nupud "\*" ja [Redial/Pause] ei tööta ning nupp "#" toimib nupuna "+" (rahvusvahelised kõned).

- 9. Vajutage **OK**. Naasete valikusse **Your Phone Number**.
- 10.Algsele ekraanile naasmiseks vajutage **Home**.

#### Kuupäeva ja kellaaja määramine

Kui te pole veel määranud kuupäeva või kellaaega, või kell on vale, saate seda teha kasutades menüüd Printer Setup.

- 1. Vajutage  $\blacktriangle$ ,  $\blacktriangleright$ ,  $\blacktriangle$  või  $\nabla$ , et valida F **Setup**, seejärel vajutage **OK**.
- 2. Vajutage ◀ või ▶, et valida **Printer Setup**, seejärel vajutage **OK**.

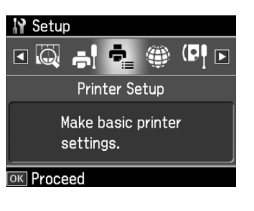

3. Vajutage ▲ või ▼, et valida **Date/Time**, seejärel vajutage **OK**.

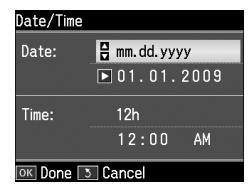

- 4. Kasutage  $\triangle$  või  $\nabla$ , et valida kuupäeva kuvamise viis ja vajutage $\blacktriangleright$ .
- 5. Kasutage kuupäeva muutmiseks numbriklahve.
- 6. Kasutage  $\triangle$  või  $\nabla$ , et valida 12-tunnine või 24-tunnine kuva ja vajutage $\blacktriangleright$ .
- 7. Kasutage kellaaja muutmiseks numbriklahve.
- 8. Kui valisite suvandi 12h, vajutage  $\blacktriangle$  või  $\nabla$ , et valida AM või PM.
- 9. Vajutage **OK**. Naasete valikusse **Date/Time**.

#### Märkus.

Suveaja valimiseks seadke Daylight Saving Time olekusse On.

10.Algsele ekraanile naasmiseks vajutage **Home**.

## *Kiirvalimisloendi määramine*

Kiirvalimisloendisse saab sisestada kuni 60 faksinumbrit ja neid saab sealt faksimisel kiiresti valida. Samuti saab lisada nimesid vastuvõtjate identifitseerimiseks ja kiirvalimisloendit printida.

#### Uue kiirvalimisloendi loomine

- 1. Vajutage  $\blacktriangle$ ,  $\blacktriangleright$ ,  $\blacktriangle$  või  $\nabla$ , et valida F **Setup**, seejärel vajutage **OK**.
- 2. Vajutage ◀ või ▶, et valida **Fax Setting**, seejärel vajutage **OK**.

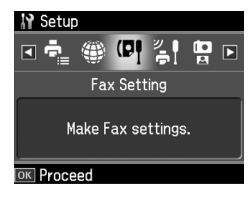

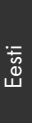

- 3. Vajutage **OK**, et valida **Speed Dial Setup**.
- 4. Valige **Create**, seejärel vajutage **OK**. Nüüd näete vabasid kiirvalimiskirjete numbreid.

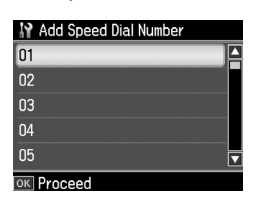

- 5. Valige või trükkige kiirvalimiskirje number, mille tahate registreerida. Võite sisestada kuni [60 kirjet.](#page-5-0)
- [6. Vajutage](#page-5-0) **OK**.
- [7.](#page-5-0) [Kasu](#page-5-0)tage telefoninumbrite sisestamiseks numbriklahve koos teiste nuppudega juhtpaneelil (& "Juhtpaneeli nuppude kasutamine faksirežiimis" lk 6). Võite sisestada kuni 64 märki.
- 8. Vajutage **OK**.
- 9. Kasutage kiirvalimiskirjet identifitseeriva nime sisestamiseks numbriklahve koos juhtpaneeli teiste nuppudega (& "Juhtpaneeli nuppude kasutamine faksirežiimis" lk 6). Võite sisestada kuni 30 märki.
- 10.Vajutage **OK**. Naasete valikusse **Create**.
- 11.Kui soovite lisada uue kiirvalimiskirje, vajutage **OK** ja korrake samme 5 kuni 10.
- 12.Algsele ekraanile naasmiseks vajutage **Home**.

### Kiirvalimiskirje redigeerimine

1. Valige **Edit** menüüst Speed Dial Setup, seejärel vajutage **OK**. Nüüd näete registreeritud kiirvalimiskirjete numbreid.

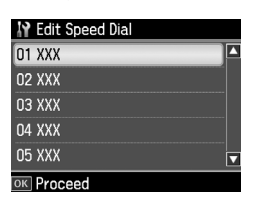

- 2. Va[lige või trükkige kiirvalimiskirje](#page-5-0)  [number, mida tahate redigeeri](#page-5-0)da, seejärel vajutage nuppu **OK**.
- 3. Kasutage telefoninumbri redigeerimiseks numbriklahve koos juhtpaneeli teiste nuppudega (& "Juhtpaneeli nuppude kasutamine faksirežiimis" lk 6).
- 4. Vajutage **OK**.
- 5. Kasutage kiirvalimiskirje nime redigeerimiseks numbriklahve koos juhtpaneeli teiste nuppudega (& "Juhtpaneeli nuppude kasutamine faksirežiimis" lk 6).
- 6. Vajutage **OK**. Naasete valikusse **Edit**.
- 7. Algsele ekraanile naasmiseks vajutage **Home**.

#### Kiirvalimiskirje kustutamine

1. Valige **Delete** menüüst Speed Dial Setup, seejärel vajutage **OK**. Nüüd näete registreeritud kiirvalimiskirjete numbreid.

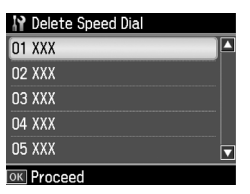

- 2. Valige või trükkige kiirvalimiskirje number, mille tahate kustutada, seejärel vajutage nuppu **OK**.
- 3. Näete kinnitusteadet. Kirje kustutamiseks valige **Yes**, seejärel vajutage **OK**.

#### Märkus.

Kirje kustutamise katkestamiseks valige No ja vajutage OK.

4. Algsele ekraanile naasmiseks vajutage **Home**.

## *Grupivalimisloendi seadistamine*

Grupivalimisloend laseb teil lihtsasti sama faksisõnumit mitmele faksinumbrile saata.

Enne grupivalimisnumbri sisestust peate registreerima faksinumbri kiirvalimiskirjena. Te saate registreerida kuni 60 kirjet kombineerituna

kiirvalimiskirjete ja grupivalimiskirjete vahel.

#### Uue arupivalimisloendi sisestamine

- 1. Vajutage  $\blacktriangle$ ,  $\blacktriangleright$ ,  $\blacktriangle$  või  $\nabla$ , et valida F **Setup**, seejärel vajutage **OK**.
- 2. Vajutage ◀ või ▶, et valida **Fax Setting**, seejärel vajutage **OK**.
- 3. Vajutage ▼, et valida **Group Dial Setup**, seejärel vajutage **OK**.
- 4. Valige **Create**, seejärel vajutage **OK**. Nüüd näete vabasid grupivalimiskirjete numbreid.

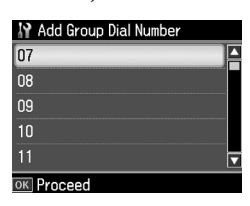

- 5. Valige või trükkige grupivalimiskirje number, mille tahate registreerida.
- 6. Vajutage **OK**. Ekraanil kuvatakse **Enter Name**.
- 7. Kasutage numbriklahve, et sisestada grupivalimiskirje nime (kuni 30 märki). Kasutage numbriklahve, et sisestada tähti A kuni Z (nii suured kui väikesed), numbreid 0 kuni 9 ning erinevaid sümboleid.
- 8. Vajutage **OK**.
- 9. Vajutage  $\triangle$  või  $\nabla$ , et valida kiirvalimiskirje number, mille tahate registreerida grupivalimisloendis.

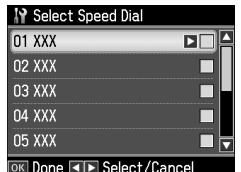

 $10$ .Vajutage  $\blacktriangleright$ , et lisada kiirvalimiskirje grupivalimisse.

#### Märkus.

Vajutage <, et tühistada valitud kiirvalimiskirje lisamine.

- 11.Korrake samme 9 kuni 10, et lisada teisi kiirvalimiskirjeid grupivalimisloendisse. Te saate registreerida grupivalimiseks kuni 30 kiirvalimiskirjet.
- 12.Vajutage **OK**, et lõpetada grupivalimisloendi sisestamine.
- 13.Algsele ekraanile naasmiseks vajutage **Home**.

#### Grupivalimiskirje redigeerimine

- 1. Valige **Edit** menüüst Group Dial Setup, seejärel vajutage **OK**. Nüüd näete vabasid grupivalimiskirjete numbreid.
- 2. Valige või trükkige grupivalimiskirje number, mida tahate redigeerida.
- 3. Korrake grupivalimisloendi redigeerimiseks eelmise lõigu samme 6 kuni 13.

### Grupivalimiskirje kustutamine

- 1. Valige **Delete** menüüst Group Dial Setup, seejärel vajutage **OK**. Nüüd näete vabasid grupivalimiskirjete numbreid.
- 2. Valige või trükkige grupivalimiskirje number, mida soovite kustutada ja vajutage **OK**.
- 3. Näete kinnitusteadet. Kirje kustutamiseks valige **Yes**, seejärel vajutage **OK**.

#### Märkus.

Kirje kustutamise katkestamiseks valige No ja vajutage OK.

4. Algsele ekraanile naasmiseks vajutage **Home**.

# <span id="page-9-1"></span><span id="page-9-0"></span>Fotode või dokumentide faksimine

## Originaalide käsitsemine

Faksimise ajal saate valida automaatse do[kumendisööturi või](#page-12-0)  [dokumendialus](#page-12-0)e. Vaadake peatükki "Paberi laadimine" *Üldises kasutusjuhendis*.

## Paberi käsitsemine

<span id="page-9-2"></span>Enne fakside vastuvõtmist kontrollige, et olete täitnud lehesööturi A4-formaadis tavapaberiga. Vaadake peatükki "Paberi laadimine" *Üldises kasutusjuhendis*. Ühtlasi kontrollige, et säte Auto Reduction on olekus **On** (→ "Saatmise/vastuvõtmise sätete valimine" lk 13).

#### Märkus.

<span id="page-9-3"></span>Kui saabuva faksi lehed on suuremad kui A4-formaadis lehed, vähendatakse faksi suurus sobivaks või prinditakse mitmele lehele sõltuvalt teie valikutest sättes Auto Reduction.

## Fakside saatmine

Enne faksi saatmist asetage originaal automaatsesse dokumendisööturisse või dokumendialusele. Seejärel saatke faks, sisestades faksinumbri, kordusvalides eelmise faksinumbri või valides kirje kiirvalimisloendist.

### *Faksinumbri sisestamine või kordusvalimine*

1. Vajutage **Home**, et valida  $\otimes$  **Fax**, seejärel vajutage **OK**.

#### Märkus.

Kui te asetate originaali automaatsesse dokumendisööturisse, kuvatakse ikoon **ADF**.

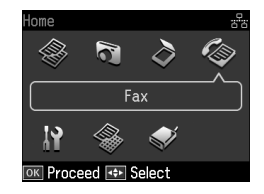

2. Kasutage faksinumbri sisestamiseks numbriklahve. Sisestada saab kuni 64 numbrit.

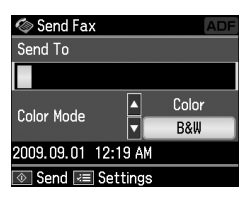

Kui soovite kordusvalida viimati valitud faksinumbri, vajutage faksinumbri si[sestamise asemel](#page-11-0) nuppu [**Redial/Pause**]. LCD-ekraanile ilmub viimane faksinumber.

#### Märkus:

- ❏ Kui te soovite vahetada režiimi Color Mode, vajutage ▲ või ▼, et valida Color või B&W.
- ❏ Kui soovite muuta resolutsiooni või kontrastsust, vajutage  $\equiv$  Menu, kuvatakse Fax Send Settings, seejärel vajutage OK. Vajutage  $\blacktriangle$  või  $\blacktriangledown$ , et valida säte, mida te soovite muuta, seejärel vajutage >. Teil on võimalik neid sätteid määrata või muuta.
- ❏ Samuti saate määrata kellaaja, millal soovite faksi saata (♥ "Edastustaimer" lk 12)
- 3. Vajutage **OK**. Nüüd näete saatmise teabekuva.
- 4. Vajutage  $\&$  **Start**.

#### Märkus:

❏ Kuna värvilisi fakse ei saa mällu salvestada, valib printer faksinumbri ja faksib teie dokumendi reaalajas.

- ❏ Kui vastuvõtja faksiaparaat prindib ainult mustvalgelt, siis teie faksiandmed saadetakse automaatselt mustvalgelt, isegi kui valite Color või B&W.
- ❏ Kui peate faksimise tühistama, siis vajutage nuppu @ Stop/Clear.
- 5. Kui kasutate dokumendialust, näete peale originaali skannimist seda kuva.

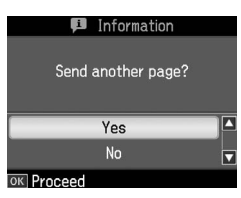

Kui peate faksima veel ühe lehe, vajutage nuppu  $\blacktriangle$  või  $\nabla$  ja valige **Yes**, avage dokumendikaas, eemaldage esimene originaal, asetage seadmesse järgmine ning sulgege dokumendikaas. Seejärel vajutage **OK**, et faksida järgmine leht. Korrake neid samme teiste lehtede faksimiseks.

Kui teil pole vaja rohkem lehti faksida, vajutage  $\triangle$  või  $\nabla$  ja valige **No**.

#### Märkus:

- ❏ Kui faksinumber on kinni või on mingid muud ühenduse probleemid, ilmub kordusvalimise kuva ja seade valib numbri mõne minuti pärast uuesti. Oodake kordusvalimist või vajutage koheseks kordusvalimiseks nuppu [Redial/Pause].
- ❏ Selleks ajaks skannitud dokumendid edastatakse 20 sekundi pärast.

## *Faksinumbrite kiirvalimine/grupivalimine*

1. Vajutage **Home**, et valida  $\otimes$  **Fax**, seejärel vajutage **OK**.

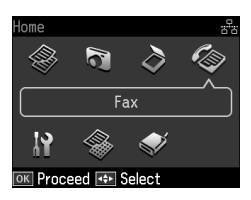

- 2. Vajutage  $\blacktriangleright$   $\blacktriangleright$  **Dial/Group Dial/Backspace**], et valida **Speed Dial List** või **Group Dial List**.
- 3. Vajutage ▲ või ▼, et valida kirje number, mida te soovite saata, seejärel vajutage **OK**.

Vajutage **OK**. Nüüd näete saatmise teabekuva.

4. Korrake faksimiseks eelmise lõigu samme 4 kuni 5.

#### Märkus.

Grupivalimise loendi kasutamisel on võimalik vaid "B&W" režiimis faksimine.

## *Hulgisaatmine*

Hulgisaatmine võimaldab hõlpsalt saata sama faksisõnumit paljudele faksinumbritele kasutades kiirvalimist, grupivalimist või sisestades telefoninumbri. Võite saata kuni 30 numbrile.

- 1. Vajutage **Home**, et valida  $\otimes$  **Fax**, seejärel vajutage **OK**.
- 2. Vajutage  $\equiv$  **Menu**.
- 3. Vajutage▶, et valida **Broadcast Fax**, seejärel vajutage **OK**. Kui teil pole vaja telefoninumbrit otse sisestada, minge 6. sammu juurde.
- 4. Vajutage  $\blacktriangleright$ , et lisada numbriklahvide abil telefoninumbreid.
- 5. Vajutage **OK**. Kui soovite lisada uue telefoninumbri, vajutage  $\nabla$ , seejärel korrake samme 4 kuni 5.
- 6. Vajutage [**Speed Dial/Group Dial/Backspace**], et valida menüü Speed Dial List. Kui teil pole vaja kiirvalimist kasutada, minge 8. sammu juurde.
- 7. Vajutage ▲ või ▼, et valida kirje number, seejärel vajutage telefoninumbrite lisamiseks  $\blacktriangleright$ . Ilmub juuresolev kuva. Korrake neid samme uue kirje lisamiseks.

#### Märkus.

Kirje lisamise tühistamiseks vajutage <

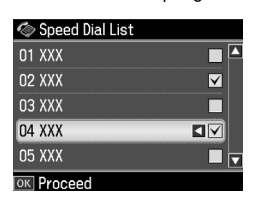

- 8. Vajutage  $\blacktriangleleft$ A<sub>1</sub><sup>gs</sup> [**Speed Dial/Group Dial/Backspace**], et valida menüü Group Dial List. Kui teil pole vaja grupivalimist kasutada, minge 10. sammu juurde.
- 9. Vajutage ▲ või ▼, et valida kirje number, seejärel vajutage  $t$ elefoninumbrite lisamiseks $\blacktriangleright$ . Ilmub juuresolev kuva. Korrake neid samme uue kirje lisamiseks.

#### Märkus.

Kirje lisamise tühistamiseks vajutage  $\blacktriangleleft$ .

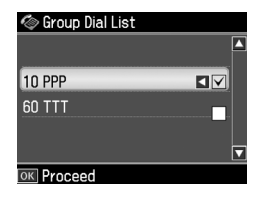

10.Vajutage **OK**. Näete kinnitusteadet. Kui te soovite muuta kirje numbrit, vajutage y **Back** ja korrake samme 4 [kuni 10.](#page-9-3)

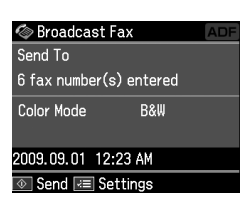

#### Märkus.

Hulgisaatmise kasutamisel ei saa värvirežiimi muuta.

11.Teostage sammud 4 kuni 5 peatükist "Faksinumbri sisestamine või kordusvalimine" lk 10.

#### <span id="page-11-0"></span>Märkus.

Hulgisaatmise kasutamisel on võimalik vaid "B&W" režiimis faksimine.

#### *Edastustaimer*

Teil on võimalik määrata, mis ajal soovite faksi saata.

- 1. Teostage sammud 1 kuni 2 peatükist "Faksinumbri sisestamine või kordusvalimine" (→ "Faksinumbri sisestamine või kordusvalimine" lk 10). Faksinumbrite valimiseks on võimalik kasutada ka kiirvalimise ja grupivalimise loendeid.
- 2. Vajutage  $\equiv$  **Menu**, et kuvada **Fax Send Settings**, seejärel vajutage **OK**.
- 3. Vajutage ▲ või ▼, et valida **Delayed Fax**, seejärel vajutage  $\blacktriangleright$ .
- 4. Vajutage **▲** või ▼, et valida **On**.
- 5. Määrake aeg, millal soovite faksi saata ja vajutage **OK**.
- 6. Naasete valikusse **Delayed Fax**, seejärel vajutage **OK**.

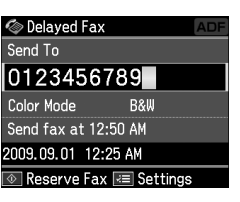

7. Vajutage faksi reserveerimiseks x **Start**.

Pärast skannimist saadetakse faks teie määratud ajal.

#### Märkus.

Kui peate määratud ajal faksimise tühistama, siis vajutage nuppu @ Stop/Clear.

#### *Fakside saatmine ühendatud telefonist*

Kui teie telefon on seadmega ühendatud, saate pärast ühenduse loomist saata faksiandmeid.

1. Asetage originaal automaatsesse dokumendisööturisse või dokumendialusele.

[2. Valige number printeriga ühendatud](#page-9-3)  [tel](#page-9-3)efonist. Ilmub juuresolev kuva.

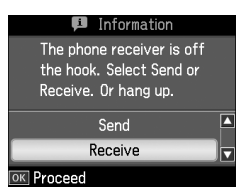

- 3. Valige **Send**, seejärel vajutage **OK**.
- 4. Järgige peatüki "Fakside saatmine" samme 4 kuni 5 ( $\blacktriangleright$  "Faksinumbri sisestamine või kordusvalimine" lk 10).
- 5. Pange telefonitoru hargile.

#### Märkus.

Kui peate faksimise tühistama, siis vajutage nuppu y Stop/Clear.

## <span id="page-12-1"></span>Fakside vastuvõtt

Fakside vastuvõtuks on kolm moodust.

### *Automaatne vastuvõtt*

Auto Answer režiimis toimub fakside vastuvõtmine ja printimine seadmes automaatselt.

- 1. Asetage lehesööturisse A4-formaadis tavapaber.
- 2. Vajutage **W** [**Auto Answer/Space**] ja lülitage sisse Auto Answer režiim.

## *Fakside käsitsi vastuvõtt*

Kui seadmega on ühendatud telefon ja Auto Answer režiim on olekus Off, saate pärast ühenduse loomist faksiandmeid vastu võtta.

- 1. Asetage lehesööturisse A4-formaadis tavapaber.
- 2. Kui telefon heliseb, tõstke printeriga ühendatud telefoni toru. Ilmub juuresolev kuva.

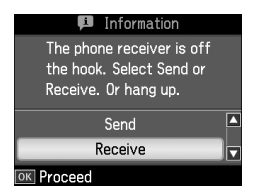

- 3. Valige **Receive**, seejärel vajutage **OK**.
- 4. Vajutage faksi vastuvõtmiseks x **Start**, seejärel pange telefonitoru tagasi hargile.
- 5. Fakside printimiseks vajutage **OK**.

### *Fakside vastuvõtt infoteenindusest (pollimisega vastuvõtt)*

Seda funktsiooni kasutatakse teise osapoole faksiaparaati salvestatud teabe vastuvõtmiseks teie toote poolt.

- 1. Asetage lehesööturisse A4-formaadis tavapaber.
- 2. Vajutage **Home**, et valida  $\otimes$  **Fax**, seejärel vajutage **OK**.
- 3. Vajutage  $\equiv$  **Menu**. Kuvatakse **Fax Send Settings**.
- <span id="page-12-0"></span>4. Vajutage kaks korda r , et valida **Poll to Receive**, seejärel vajutage **OK**.

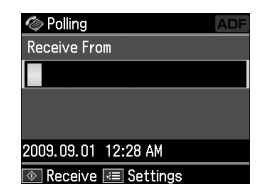

5. Sisestage teise osapoole faksinumber. Faksinumbrite sisestamiseks võite kasutada ka funktsioone **Speed Dial** või **Redial**.

Eesti

6. Edastuse alustamiseks vajutage x **Start**.

## Saatmise/vastuvõtmise sätete valimine

#### Märkus.

Tehnilised andmed varieeruvad regioonide lõikes ja ekraanile kuvatavad väärtused võivad allolevas loendis toodutest erineda.

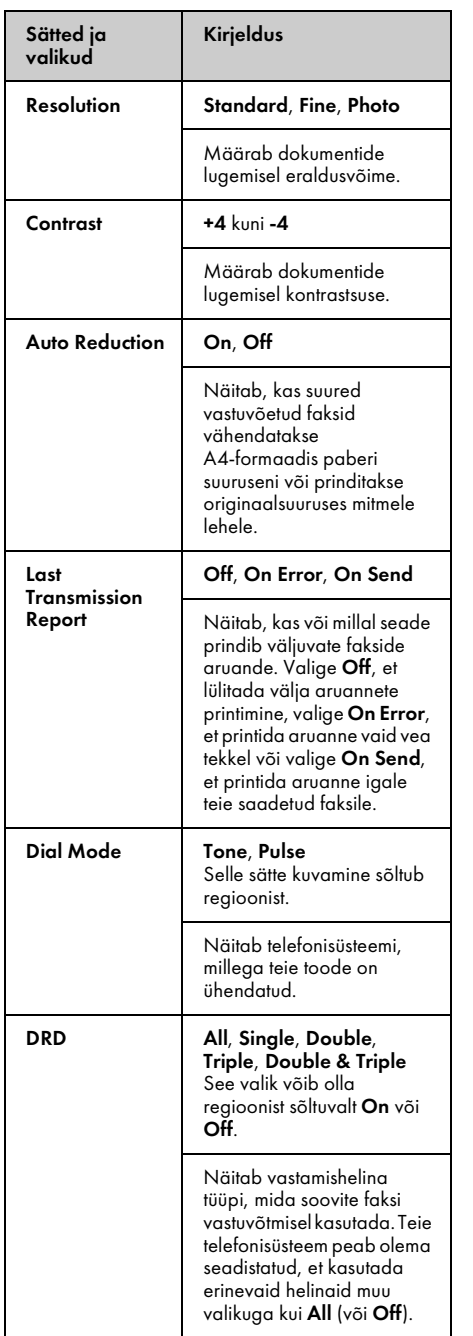

![](_page_13_Picture_314.jpeg)

## <span id="page-14-0"></span>Aruannete printimine

- 1. Asetage lehesööturisse tavapaber.
- 2. Vajutage **Home**, et valida  $\otimes$  **Fax**, seejärel vajutage **OK**.
- 3. Vajutage  $\equiv$  **Menu**.
- 4. Vajutage **∢** või ▶, et valida **Fax Report**, seejärel vajutage **OK**.

![](_page_14_Figure_5.jpeg)

- 5. Vajutage  $\triangle$  või  $\nabla$ , et valida üks järgmistest suvanditest:
	- ❏ Fax Log
	- ❏ Last Transmission
	- ❏ Speed Dial List
	- ❏ Group Dial List
	- ❏ Reprint Faxes
	- ❏ Protocol Trace
- 6. Vajutage **OK**.
- 7. Kui valite ükskõik millise suvandi peale suvandi **Fax Log**, minge 8. sammu juurde. Faksi aruande printimiseks vajutage **OK**.

#### Märkus.

Faksi aruannet saate vaadata ka LCD-paneelil.

Vajutage  $\blacktriangledown$ , et valida View, seejärel vajutage OK. Vajutage kirjete vahetamiseks < või  $\blacktriangleright$ .

- 8. Valitud aruande printimiseks vajutage  $\Diamond$  **Start**.
- 9. Algsele ekraanile naasmiseks vajutage **Home**.

# <span id="page-15-1"></span><span id="page-15-0"></span>Probleemide lahendamine

Vaadake printeri arvutiga kasutamise osas abi saamiseks *Üldist kasutusjuhendit* või veebipõhist *Kasutusjuhendit* .

## V[eateated](#page-3-0)

<span id="page-15-2"></span>![](_page_15_Picture_336.jpeg)

Kasutage menüüd **Check Fax Connection** oma faksi ühenduse oleku kontrollimiseks (→ "Faksi ühenduse kontrollimine" lk 4).

## Probleemid ja lahendused

## *Faksimisprobleemid*

- ❏ Kui teil on probleeme faksi saatmisel, siis kontrollige, et telefonikaabel on korralikult ühendatud ja ühendage telefoniliin telefoniga, et kontrollida liini töökorras olekut. Samuti kontrollige, kas teie vastuvõtja faksiseade on sisse lülitatud ja töötab.
- ❏ Kui teil on probleeme faksi vastuvõtmisel, siis kontrollige, et paber on õigesti sisestatud, telefonikaabel on korralikult ühendatud ja telefoniliinid töötavad.
- ❏ Kui olete toote ühendanud DSL-telefoniliiniga, peate faksimise võimaldamiseks liinile DSL-filtri paigaldama. Vajaliku filtri asjus võtke ühendust oma DSL-i teenusepakkujaga.

❏ Kui teie telefoniliinil on staatilised või muud müraprobleemid, lülitage välja **V.34** säte ja proovige uuesti faksida (→ "Saatmise/vastuvõtmise sätete valimine" lk 13). Kui probleemid ei kao, lülitage välja säte **ECM** (veaparandusrežiim) ja proovige uuesti faksida.

#### *Vaikesätete taastamine*

- 1. Vajutage  $\blacktriangle$ ,  $\blacktriangleright$ ,  $\blacktriangle$  või  $\nabla$ , et valida F **Setup**, seejärel vajutage **OK**.
- 2. Vajutage **4**, et valida **Restore Default Settings**, seejärel vajutage **OK**.
- 3. Vajutage ▲ või ▼, et valida üks järgmistest suvanditest:
	- ❏ Reset Fax Send/Receive Settings
	- ❏ Reset Fax Data Settings
	- ❏ Reset Network Settings
	- ❏ Reset All except Network & Fax Settings
	- ❏ Reset All Settings
- 4. Vajutage **OK**, et taastada valitud vaikesätted.
- 5. Vajutage u, et valida **Yes** , seejärel vajutage vaikesätete taastamiseks **OK**.

#### Märkus.

Vaikesätete taastamise tühistamiseks valige No, seejärel vajutage OK.

6. Algsele ekraanile naasmiseks vajutage **Home**.

## <span id="page-16-1"></span><span id="page-16-0"></span>Tähtsad ohutusjuhised

Enne printeri kasutamist lugege läbi järgmised ohutusjuhised ja järgige neid.

- ❏ Kasutage ainult printeriga kaasas olevat toitejuhet. Muu juhtme kasutamisel võib tekkida tule- või elektrilöögioht. Ärge kasutage seda juhet muude seadmetega.
- ❏ Veenduge, et toitejuhe vastab kõikidele kohalikele ohutusnormidele.
- ❏ Kasutage ainult seda liiki toiteallikat, mis on sildile märgitud.
- ❏ Paigutage printer seinakontakti lähedale, et pistikut oleks lihtne välja tõmmata.
- ❏ Vältige toitejuhtme vigasaamist ja läbikulumist.
- ❏ Veenduge, et pikendusjuhtme või seinakontaktiga ühendatud seadmete kogu voolutugevus ei ületaks ettenähtud voolutugevuse määra.
- ❏ Ärge paigutage printerit sinna, kus temperatuuri või õhuniiskuse kõikumised on suured ning esineb löögi- ja vibratsioonioht, vältige ka tolmuseid kohti ning otsest päikesevalgust.
- ❏ Ärge ummistage ega katke kinni korpuses olevaid avasid ega pistke esemeid piludesse.
- ❏ Paigutage printer tasasele kindlale pinnale selliselt, et selle põhi ei ulatuks üle pinna ääre. Printer ei tööta õigesti, kui see on kaldus või nurga all. Samuti veenduge, et printeri tagumine külg on piisava ventilatsiooni tagamiseks seinast vähemalt 10 cm kaugusel.
- ❏ Ärge avage skannimisseadet kopeerimise, printimise või skannimise ajal.
- ❏ Ärge puudutage printeris olevat valget lamekaablit.
- ❏ Ärge valage printerile vedelikku.
- ❏ Ärge kasutage printeri sisemuses või selle läheduses aerosooltooteid, mis sisaldavad kergestisüttivaid gaase. See võib olla tuleohtlik.
- ❏ Ärge püüdke printerit ise remontida, kui seda ei ole dokumentatsioonis konkreetselt selgitatud.
- ❏ Eemaldage printer vooluvõrgust ja pöörduge kvalifitseeritud hoolduspersonali poole järgmistel juhtudel: kui toitejuhe või pistik on vigastatud; kui printerisse on sattunud vedelikku; kui printer on maha kukkunud või korpus on vigastatud; kui printer ei tööta korralikult või selle töös võib täheldada olulisi muutusi.
- ❏ Printeri hoidmisel või transportimisel ärge kallutage seda ega seadke seda külili või tagurpidi, kuna nii võib tint kassettidest välja valguda.
- ❏ Skannerit sulgedes jälgige, et sõrmed ei jääks vahele.
- ❏ Originaalide paigutamisel ärge vajutage liiga tugevasti dokumendialusele.
- ❏ Ärge asetage automaatsesse dokumendisööturisse midagi peale originaalide.

## *Telefoniseadmete ohutusjuhised*

Telefoniseadmete kasutamisel tuleb alati järgida tavalisi ettevaatusabinõusid, et vähendada tulekahju, elektrilöögi ja kehavigastuste riski. Sealhulgas tuleb järgida järgmist.

- ❏ Ärge kasutage toodet vee läheduses.
- ❏ Vältige telefoni kasutamist äikese ajal. Võib esineda oht saada välgust põhjustatud elektrilöök.
- ❏ Ärge kasutage telefoni gaasilekkest teatamiseks, kui olete lekke lähedal.
- ❏ Hoidke juhendit edaspidiseks tutvumiseks käeulatuses.

#### **Teave Uus-Meremaa kasutajatele.**

Üldine hoiatus Telepermiti andmine mis tahes lõpptootele näitab ainult Telecomi nõusolekut, et kõnealune toode vastab selle võrguühenduse miinimumtingimustele. See ei kujuta endast Telecomi heakskiitu tootele ega anna mingit garantiid. Eelkõige ei anna see mingit garantiid, et toode toimib igas suhtes probleemideta teiste Telepermiti saanud seadmete mudelitega ega kinnita toote ühilduvust kõikide Telecomi võrguteenustega.

## <span id="page-17-0"></span>Mällu salvestatud isiklik teave

See toode võimaldab teil salvestada mällu nimesid ja telefoninumbreid, mis säilitatakse isegi siis, kui toide on välja lülitatud.

Kui annate toote kellelegi teisele või selle utiliseerite, soovitame teil mälu allpool kirjeldatud viisil kustutada.

## *Mälu kustutamine*

- 1. Vajutage  $\blacktriangle$ ,  $\blacktriangleright$ ,  $\blacktriangle$  või  $\nabla$ , et valida F **Setup**, seejärel vajutage **OK**.
- 2. Vajutage **4**, et valida **Restore Default Settings**, seejärel vajutage **OK**.

![](_page_17_Picture_10.jpeg)

3. Vajutage ▲ või ▼, et valida **Reset All Settings**, seejärel vajutage **OK**.

![](_page_17_Picture_12.jpeg)

4. Vajutage u, et valida **Yes**, seejärel vajutage kõigi sätete taastamiseks **OK**.

![](_page_17_Picture_14.jpeg)

5. Vajutage u, et valida **Yes**, seejärel vajutage lõplikuks kinnitamiseks **OK**.

![](_page_17_Picture_16.jpeg)

Kõik mälusse salvestatud andmed kustutatakse.

## <span id="page-18-0"></span>Faksirežiimi menüü loend

Režiimi Fax menüü Fax ja režiimi Setup valik Fax Settings.

## *Faksirežiim*

![](_page_18_Picture_3.jpeg)

![](_page_18_Picture_4.jpeg)

![](_page_18_Picture_5.jpeg)

![](_page_18_Picture_107.jpeg)

### Režiimi Fax sätted Fax Send Settings

![](_page_18_Picture_8.jpeg)

![](_page_18_Picture_9.jpeg)

![](_page_18_Picture_10.jpeg)

![](_page_18_Picture_108.jpeg)

### Režiimi Fax sätted Broadcast Fax

![](_page_19_Picture_1.jpeg)

![](_page_19_Picture_88.jpeg)

### Režiimi Fax sätted Poll to Receive

![](_page_19_Picture_4.jpeg)

![](_page_19_Picture_89.jpeg)

### Režiimi Fax sätted Fax Report

![](_page_20_Picture_1.jpeg)

![](_page_20_Picture_2.jpeg)

![](_page_20_Picture_60.jpeg)

![](_page_20_Picture_61.jpeg)

## *Seadistusrežiim*

![](_page_20_Picture_62.jpeg)

### Režiimi Setup sätted Fax Setting

![](_page_21_Picture_1.jpeg)

![](_page_21_Picture_2.jpeg)

![](_page_21_Picture_3.jpeg)

![](_page_21_Picture_98.jpeg)

\*1 Selle sätte kuvamine ja kuvatavate väärtuste ulatus sõltub regioonist.

\*2 See valik võib olla On ja Off sõltuvalt regioonist.

### Režiimi Setup sätted Restore Default Settings

![](_page_22_Picture_1.jpeg)

![](_page_22_Picture_2.jpeg)

![](_page_22_Picture_3.jpeg)

![](_page_22_Picture_83.jpeg)

![](_page_23_Picture_0.jpeg)

Copyright © 2009 Seiko Epson Corporation. All rights reserved.